## **Connecting the Projection Unit to the Presenter's Laptop**

- 1. Plug the cable with the black adapter end (A) into the white port (A) on the back on the projection unit
- 2. Plug the other end of the cable with the blue end into the blue port in the back of the presenter's laptop
- 3. Plug one end of the power cord into the projection unit and the other end into the power strip
- 4. The mouse for the presenter's laptop plugs into the  $2<sup>nd</sup>$  USB port
- 5. Plug one end of the power cord into the presenter's laptop and the other end into the power strip
- 6. If Internet or Network access is required, hook up the wireless access point by plugging in the power cable
- 7. Plug the network cable into the wireless access point
- 8. Plug the other end of the network cable into a port on the switch OR
- 9. Unplug the network cable from any Internet computer and plug that cable into the wireless access point
- 10. Turn the projection unit on by pressing the power button
- 11. Remove the lens cap
- 12. Adjust the focus by turning the lens left or right
- 13. Adjust for a larger or smaller picture by using the lever located above the lens OR by pressing the plus or minus buttons on the top of the projection unit.
- 14. Adjust the height by pressing the button located in the front of the unit below the lens. This raises and lowers the leg located on the bottom of the unit.
- 15. Hold down the blue Fn (Function) key located between the control key and the alt key on the presenter's laptop and press the F8 key. Keep pressing the F8 key until the screen display on the laptop is projected on the screen.
- 16. Press the power button to turn off the projection unit.
- 17. Please wait until you hear the fan stop BEFORE disconnecting the power to the projection unit.
- 18. Disconnect all cables and power supplies and shut down the presenter's laptop

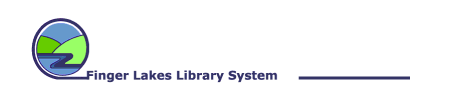

Provided by The Finger Lakes Library System and…..

"Provided by the New York State Library, NOVEL is an online virtual library connecting New Yorkers to 21st century information via local libraries statewide. NOVEL is currently supported with temporary federal Library Services and Technology Act funds. New Century Libraries is an important statewide funding initiative currently before the Legislature that proposes permanent state funding for NOVEL."